# Stepper for Online Training in Cornerstone

This stepper is appropriate if the curriculum include both online courses and general materials.

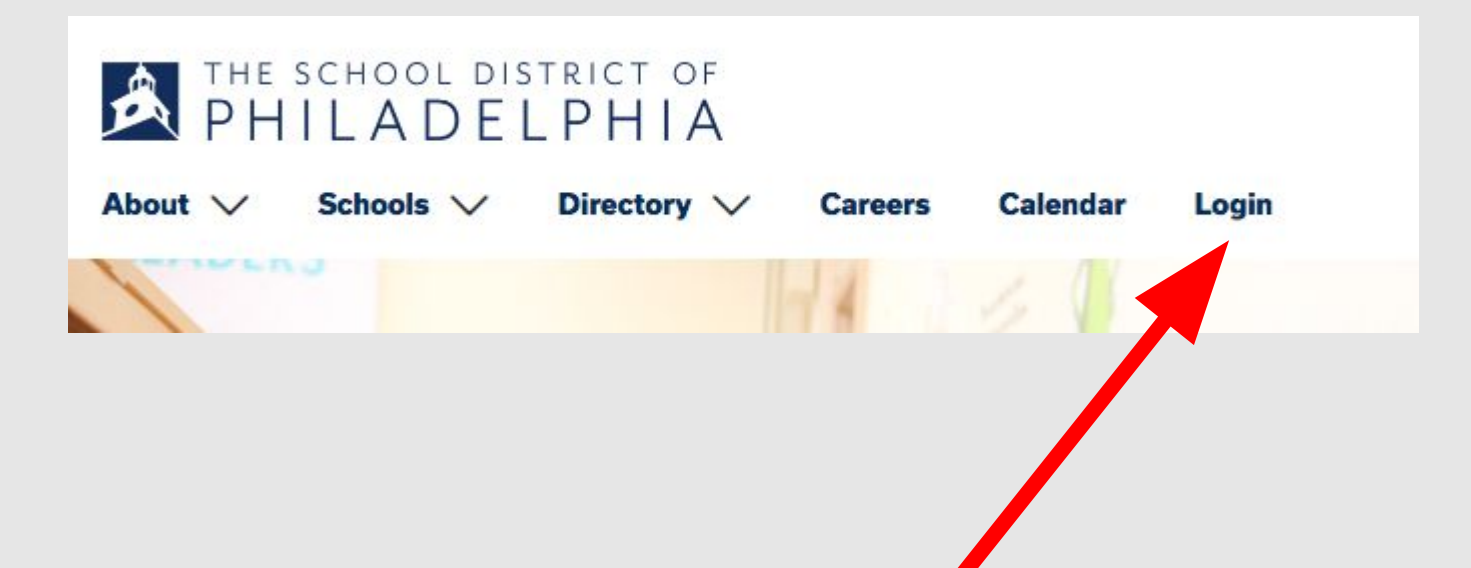

# Go to the School District of Philadelphia's website and find the Login option near the top of the screen.

# Log into your account using this screen.

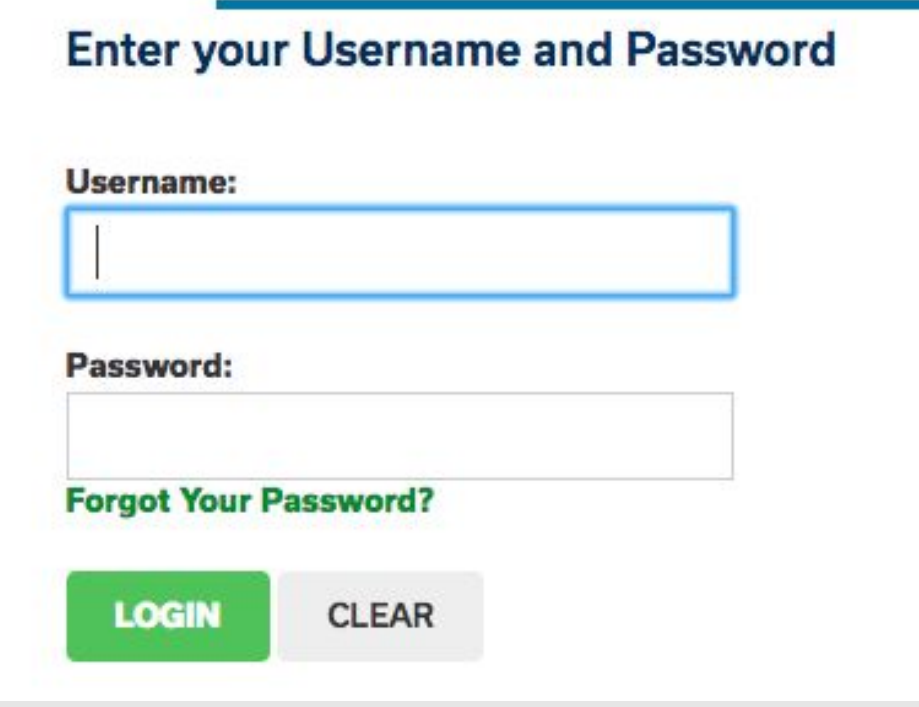

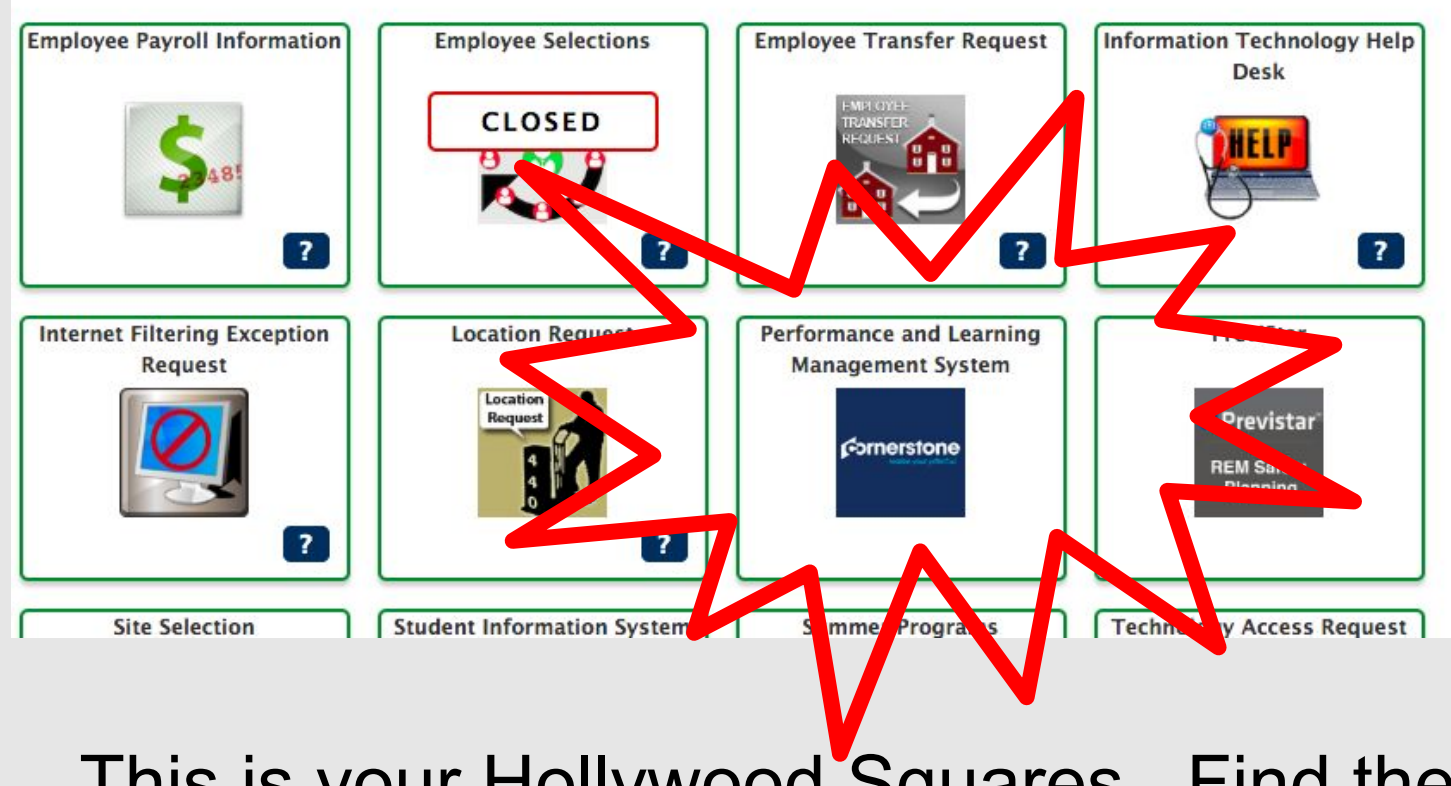

This is your Hollywood Squares. Find the Performance Learning Management System option, and click on the Cornerstone icon.

#### **Performance Home** Learning

#### **Welcome, Test**

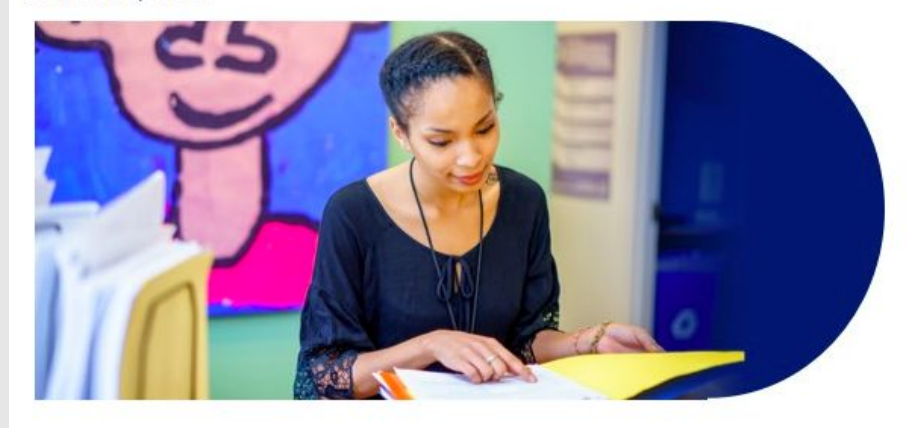

### **Welcome, Test, to Cornerstone!**

Thank you for logging in to Cornerstone! Here, you can access your individual profile, search and register for trainings and professional development, participate in online professional learning, view observation feedback, and evaluations.

This is what your welcome page will look like. It will say "Welcome" followed by your name.

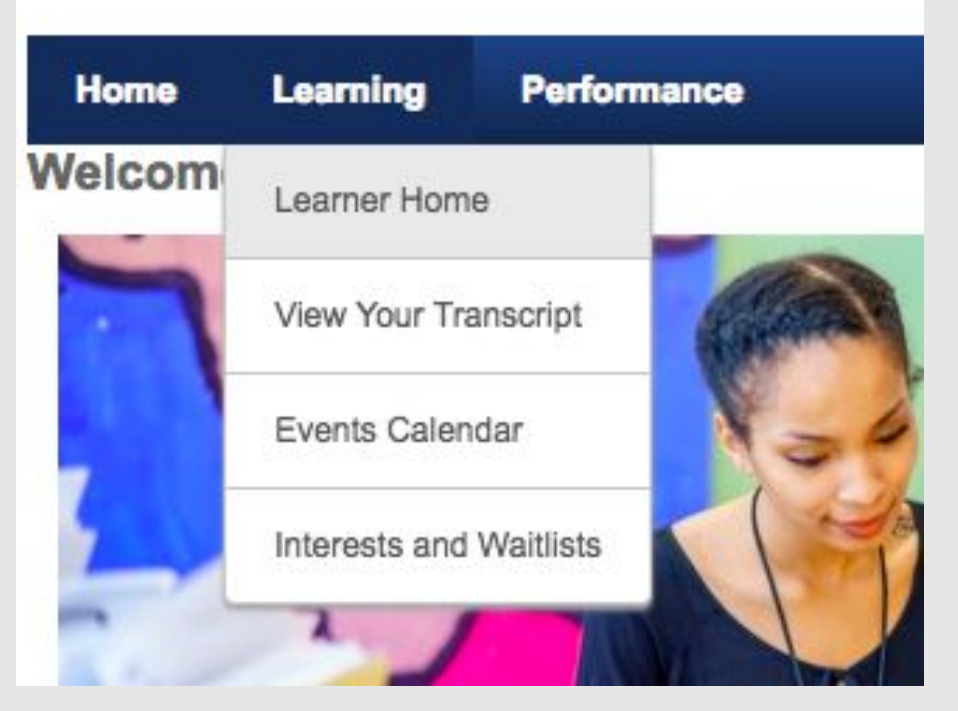

## Hover over the "Learning" tab and select "Learner Home"

### Hi Test! What would you like to learn today?

Q Act 126

PA Act 126 - Child Abuse Recognition and Reporting Training

EPREP - Emergency Response & Active Shooter

BY SPECIAL INVITATION ONLY: C-8 Sciences ACTIVATE Program

**Concept Development in Action** 

PreK: Keeping Children Safe Using Active Supervision.

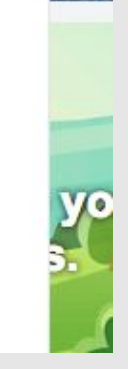

Type in the name of the training you are taking into the search bar.

Note: Some trainings may appear under your "Required Trainings" carousel

## **Training Details**

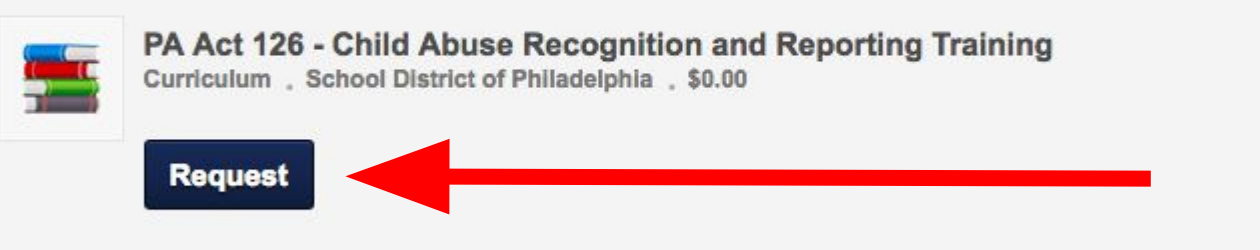

This course is Pennsylvania's ACT 126 mandatory training for school employees.

Recommendation - Click "allow pop-ups" in your web browser (Chrome, Firefox, Safari, etc.) to ensure all videos play correctly.

You will see the training details for this course. It is recommended that you unblock pop-ups in your internet browser before beginning this training.

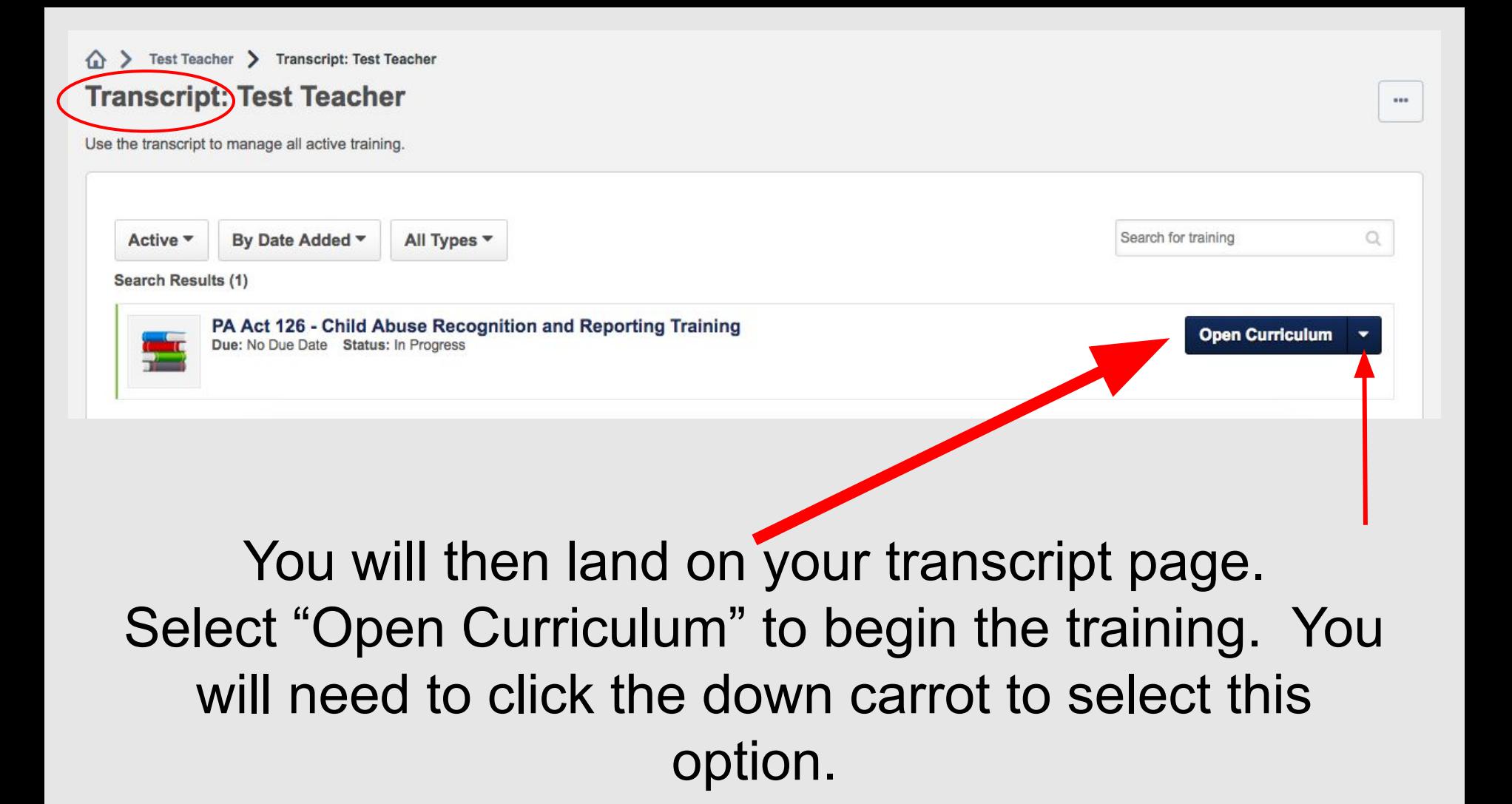

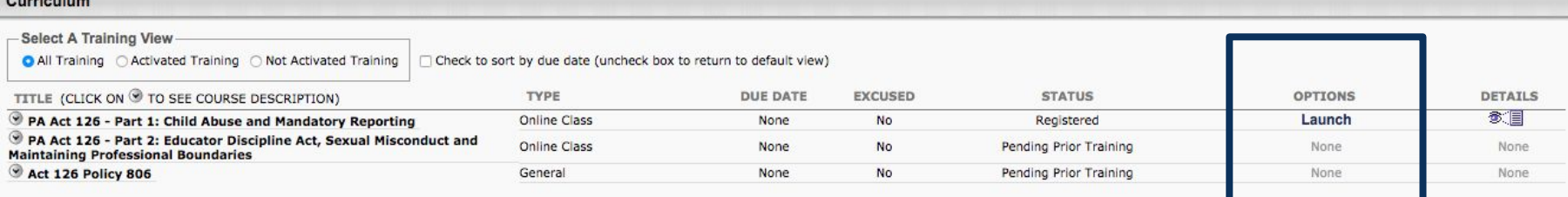

On the next page, click "Launch" to begin the first part of the training. If your training includes an online course, the course will open in a new window.

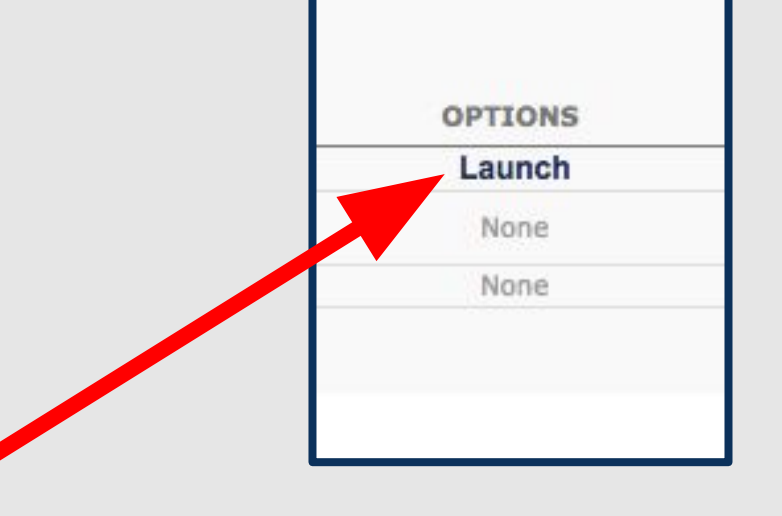

, וחום על כוח ומיוחד ומאוד מות המודע ומשפח המודע ומות המודע המודע המאוד המאוד המאוד המאוד המאוד המאוד

#### **COPYRIGHT**

Copyright 2001-2019 by Vector Solutions. All Rights Reserved. The information contained in this program may not be

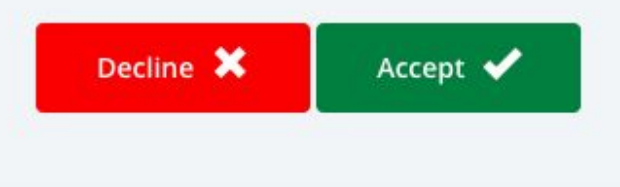

## Ensure pop-ups are unblocked. Then, once the course loads, you will read the disclaimer and click "Accept".

#### SOCIAL AND BEHAVIORAL

## PA Act 126 - Part 1: Child Abuse and Mandatory Reporting

 $(1 of 2)$ 

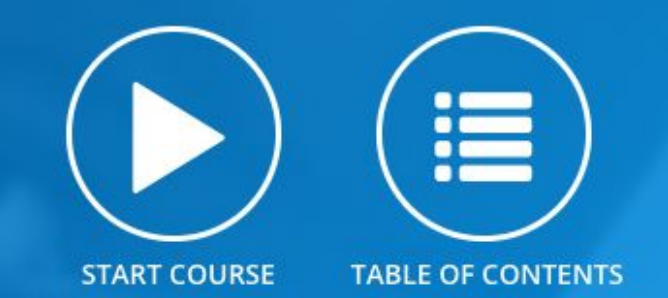

This course is Part 1 of Pennsylvania's ACT 126 mandatory training for school employees. The training focuses on the following tonics: essential elements of the Pennsylvania Child Protective Services Law, facts about child abuse, mandatory reporting of

## Now you can start the course. Some courses have more than one section which will be noted in the course name.

SOCIAL AND BEHAVIORAL

## PA Act 126 - Part 1: Child Abuse and Mandatory Reporting  $(1$  of 2)

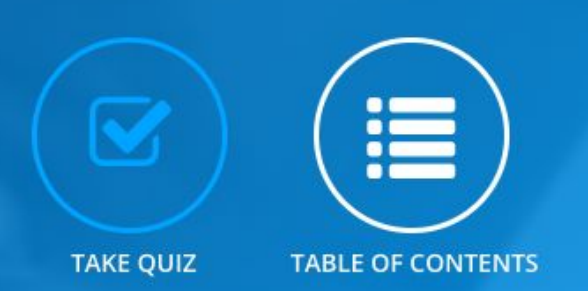

This course is Part 1 of Pennsylvania's ACT 126 mandatory training for school employees. The training focuses on the following topics: essential elements of the Pennsylvania Child Protective Services Law, facts about child abuse, mandatory reporting of suspected child abuse and sexual misconduct. The training will provide school employees with the information they need to know regarding the basics of Pennsylvania law involving child abuse and student abuse as well as their duty to report abuse.

At the end of an online course, you will be prompted to take a quiz. If a quiz is included in the training, you must take it in order to be marked as completed.

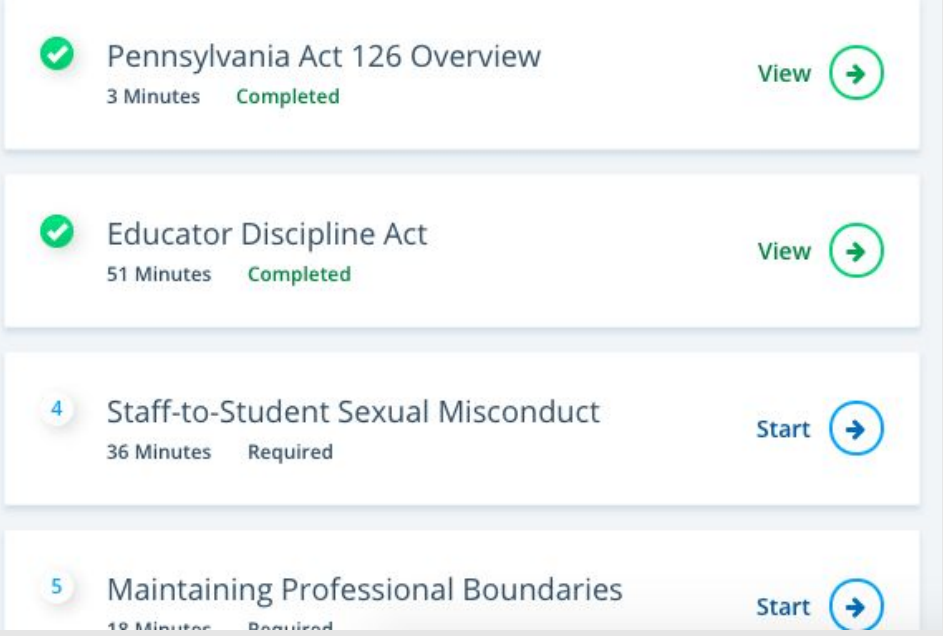

Before you start a course, you can see how many sections the course includes and how long they take to complete. You can complete these sections all at once or broken up over time.

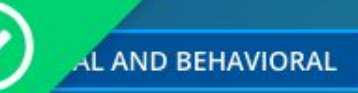

## PA Act 126 - Part 1: Child Abuse and Mandatory Reporting

 $(1$  of 2)

**CONGRATULATIONS! YOU'VE COMPLETED THIS COURSE.** 

 $\circledast$ **CERTIFICATE OF COMPLETION** 

Completion Date: 2019-01-16 14:30:10

**LEAVE FEEDBACK** o

Have a question? Please contact: your SafeSchools coordinator

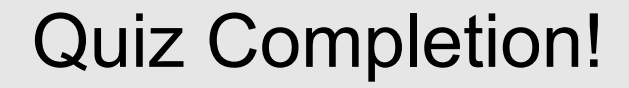

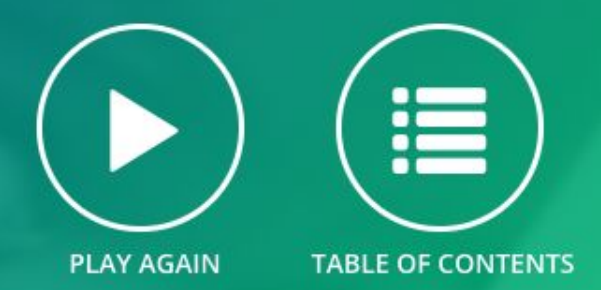

#### Curriculum

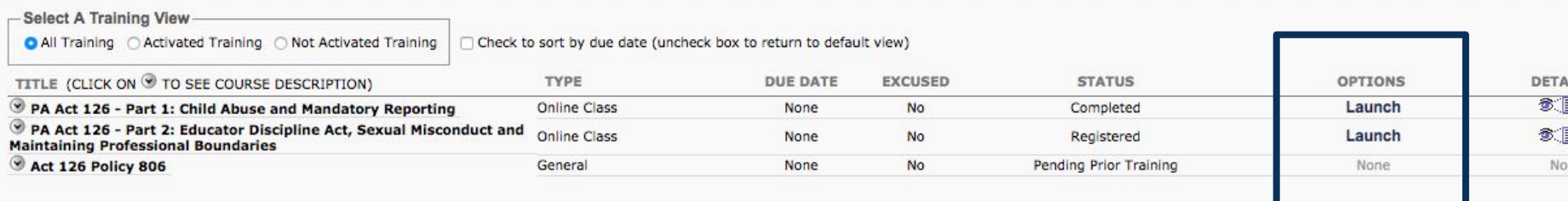

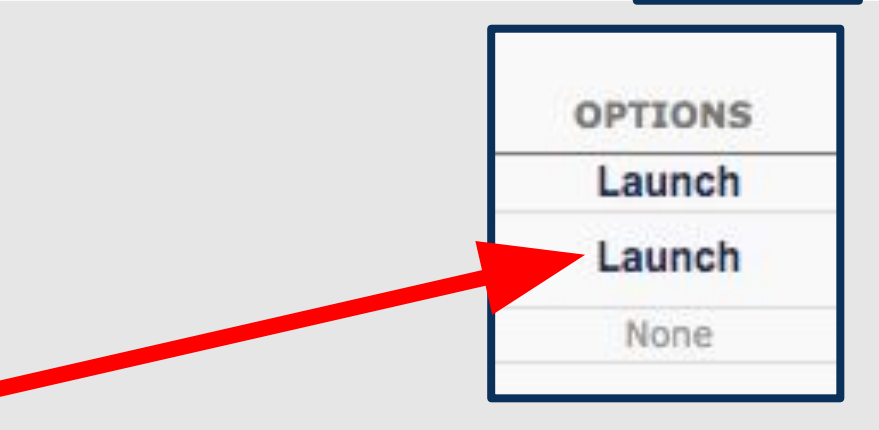

Now you can continue through the next steps of the training. You must complete each step in order to access following steps.

# Thank you for completing your online training!

Please refer to the contact information for each course or to your supervisor if you need assistance completing this course.